## **Entering Tournament Details – Website**

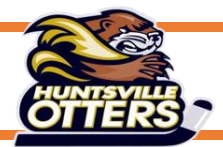

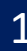

### 1 Login to the Website Control Panel

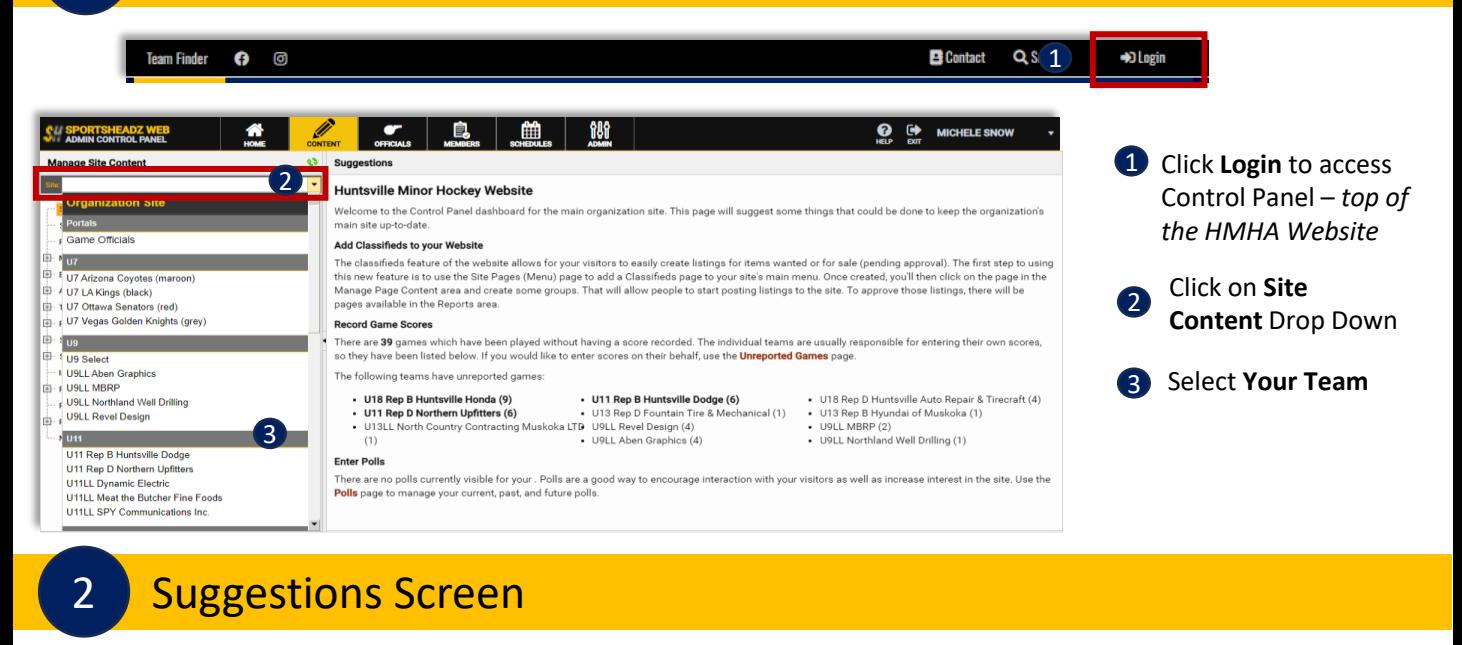

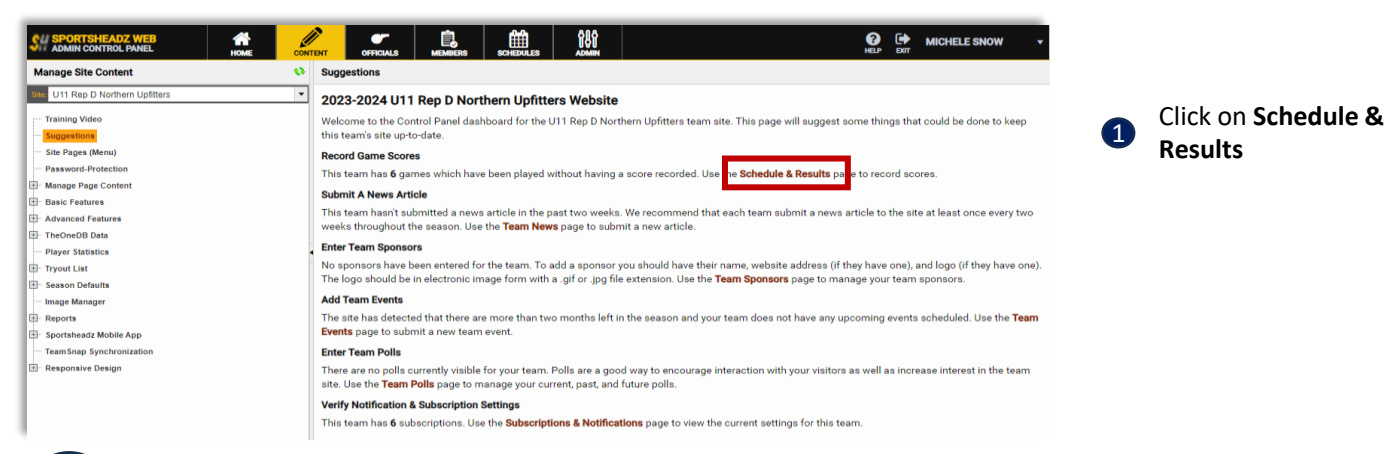

### 3 Team Schedule & Results

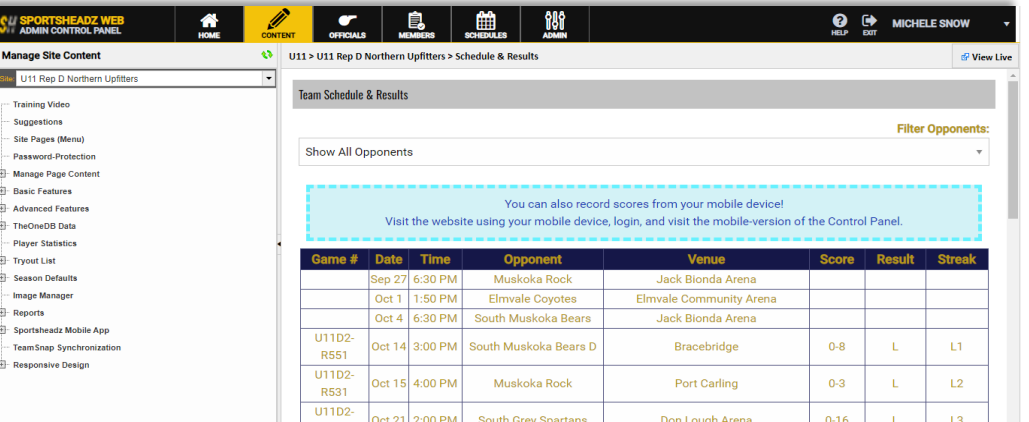

Scroll down to view scheduled Tournament

1

# **Entering Tournament Details – Website**

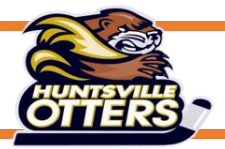

### 4 Locate Scheduled Tournament

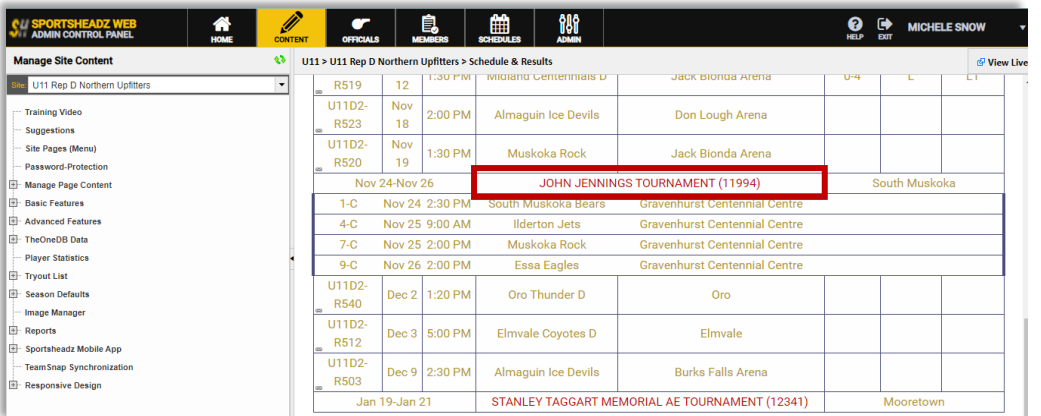

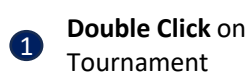

### 5 Tournament Details

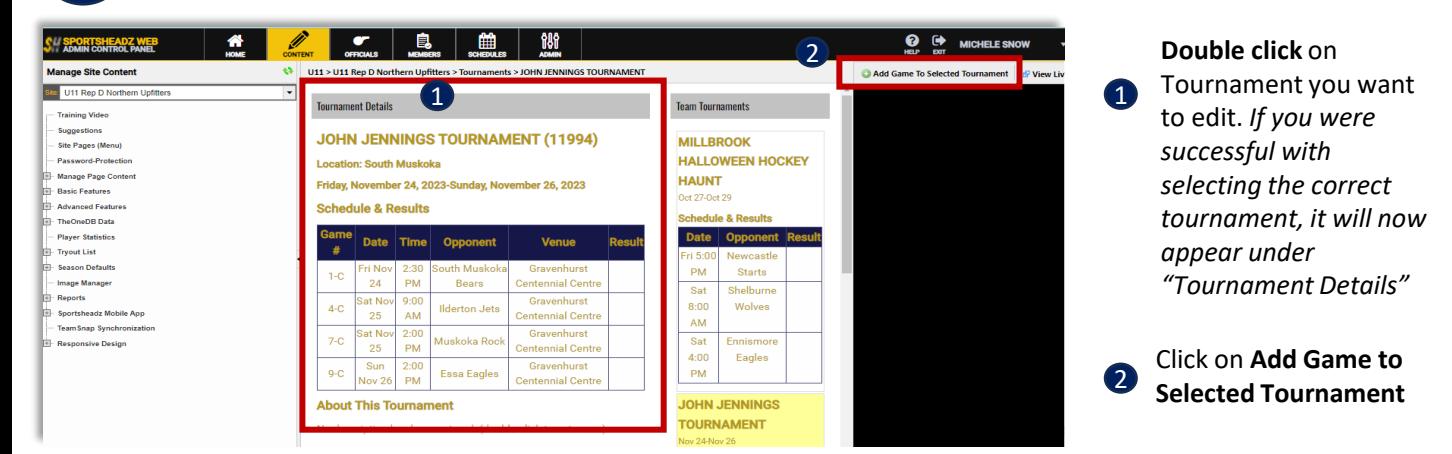

#### 6 Tournament Game

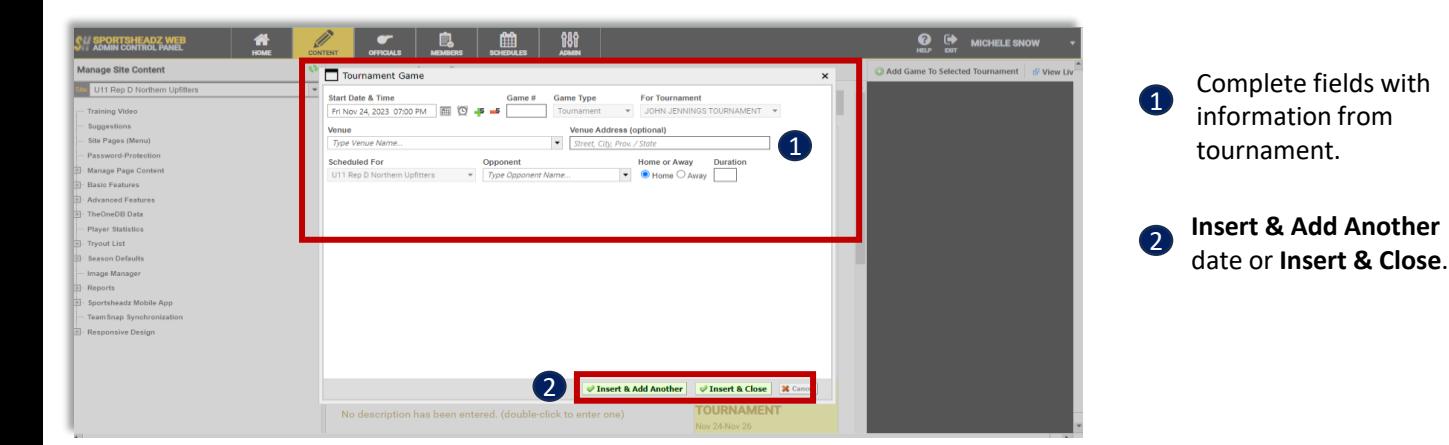